# **Module 10: Connected Vehicle Safety Applications: Smart Work Zones** Lesson 2: Introduction to LilyPad Arduino **Button & Buzzer Example**

/\*This sketch shows how to use the button pin attached to A5 to trigger the buzzer attached to pin 7 on the ProtoSnap LilyPad Development Board to make sounds \*/

//Define the buzzer pin and the values of each sound

int buzzerPin =  $7;$ 

 $int buttonPin = A5;$ 

 $int buttonState = 0;$ 

const int  $C = 1046$ ;

const int  $D = 1175$ ;

const int  $E = 1319$ ;

const int  $F = 1397$ ;

const int  $G = 1568$ ;

const int  $A = 1760$ ;

const int  $B = 1976$ ;

const int  $C1 = 2093$ ;

void setup()  $\{$ 

// put your setup code here, to run once:

pinMode (buzzerPin, OUTPUT);//define the buzzer pin as an OUTPUT

pinMode (buttonPin, INPUT\_PULLUP); //input\_pullup is used so that the value on the button will not be floating

// put your main code here, to run repeatedly:

buttonState = digitalRead (buttonPin);

if (buttonState ==LOW) {

//choose what notes to play and how long to delay each note

tone (buzzerPin, C);

delay (500);

tone (buzzerPin, D);

delay (500);

tone (buzzerPin, E);

delay (500);

tone (buzzerPin, F);

delay (500);

tone (buzzerPin, G);

delay (500);

tone (buzzerPin, A);

delay (500);

tone (buzzerPin, B);

delay (500);

tone (buzzerPin, C1);

delay (1000);}

else {noTone (buzzerPin);}

# **Module 10: Connected Vehicle Safety Applications: Smart Work Zones Lesson 2: Introduction to LilyPad Arduino Student Worksheet: Button**

#### Name:

/\*This sketch allows the button pin attached to A5 on the LilyPad Protosnap Development Board to trigger both the LED lights and the Vibe motor  $*/$ 

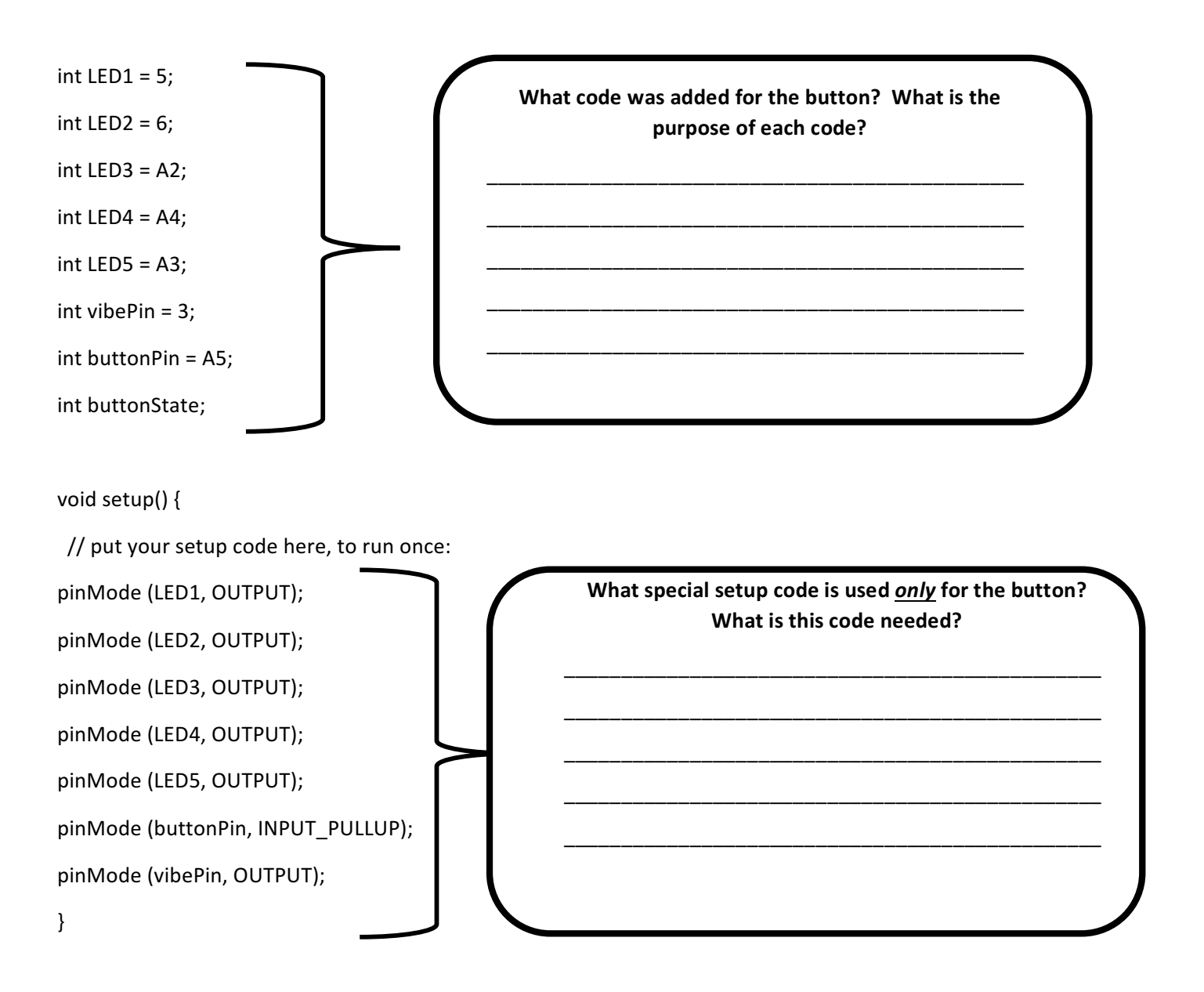

```
void loop() {
 // put your main code here, to run repeatedly:
buttonState = digitalRead(buttonPin);
```
if (buttonState ==LOW)  $\{$ digitalWrite(vibePin, HIGH); digitalWrite (LED1, HIGH); digitalWrite (LED2, HIGH); digitalWrite (LED3, HIGH); digitalWrite (LED4, HIGH); digitalWrite (LED5, HIGH);

}

else {

}

}

digitalWrite (vibePin, LOW); digitalWrite (LED1, LOW); digitalWrite (LED2, LOW); digitalWrite (LED3, LOW); digitalWrite (LED4, LOW); digitalWrite (LED5, LOW);

How is the *HIGH* and *LOW* function of the **button different than other Lilypad components?**

\_\_\_\_\_\_\_\_\_\_\_\_\_\_\_\_\_\_\_\_\_\_\_\_\_\_\_\_\_\_\_\_\_\_\_\_\_\_

\_\_\_\_\_\_\_\_\_\_\_\_\_\_\_\_\_\_\_\_\_\_\_\_\_\_\_\_\_\_\_\_\_\_\_\_\_\_

\_\_\_\_\_\_\_\_\_\_\_\_\_\_\_\_\_\_\_\_\_\_\_\_\_\_\_\_\_\_\_\_\_\_\_\_\_\_ \_\_\_\_\_\_\_\_\_\_\_\_\_\_\_\_\_\_\_\_\_\_\_\_\_\_\_\_\_\_\_\_\_\_\_\_\_\_

\_\_\_\_\_\_\_\_\_\_\_\_\_\_\_\_\_\_\_\_\_\_\_\_\_\_\_\_\_\_\_\_\_\_\_\_\_\_

\_\_\_\_\_\_\_\_\_\_\_\_\_\_\_\_\_\_\_\_\_\_\_\_\_\_\_\_\_\_\_\_\_\_\_\_\_\_

\_\_\_\_\_\_\_\_\_\_\_\_\_\_\_\_\_\_\_\_\_\_\_\_\_\_\_\_\_\_\_\_\_\_\_\_\_\_

Coding Task 3 Completed **Lines 2008** 

# **Module 10: Connected Vehicle Safety Applications: Smart Work Zones** Lesson 2: Introduction to LilyPad Arduino **Teacher Edition: Button Worksheet**

### Name:

/\*This sketch allows the button pin attached to A5 on the LilyPad Protosnap Development Board to trigger both the LED lights and the Vibe motor  $*/$ 

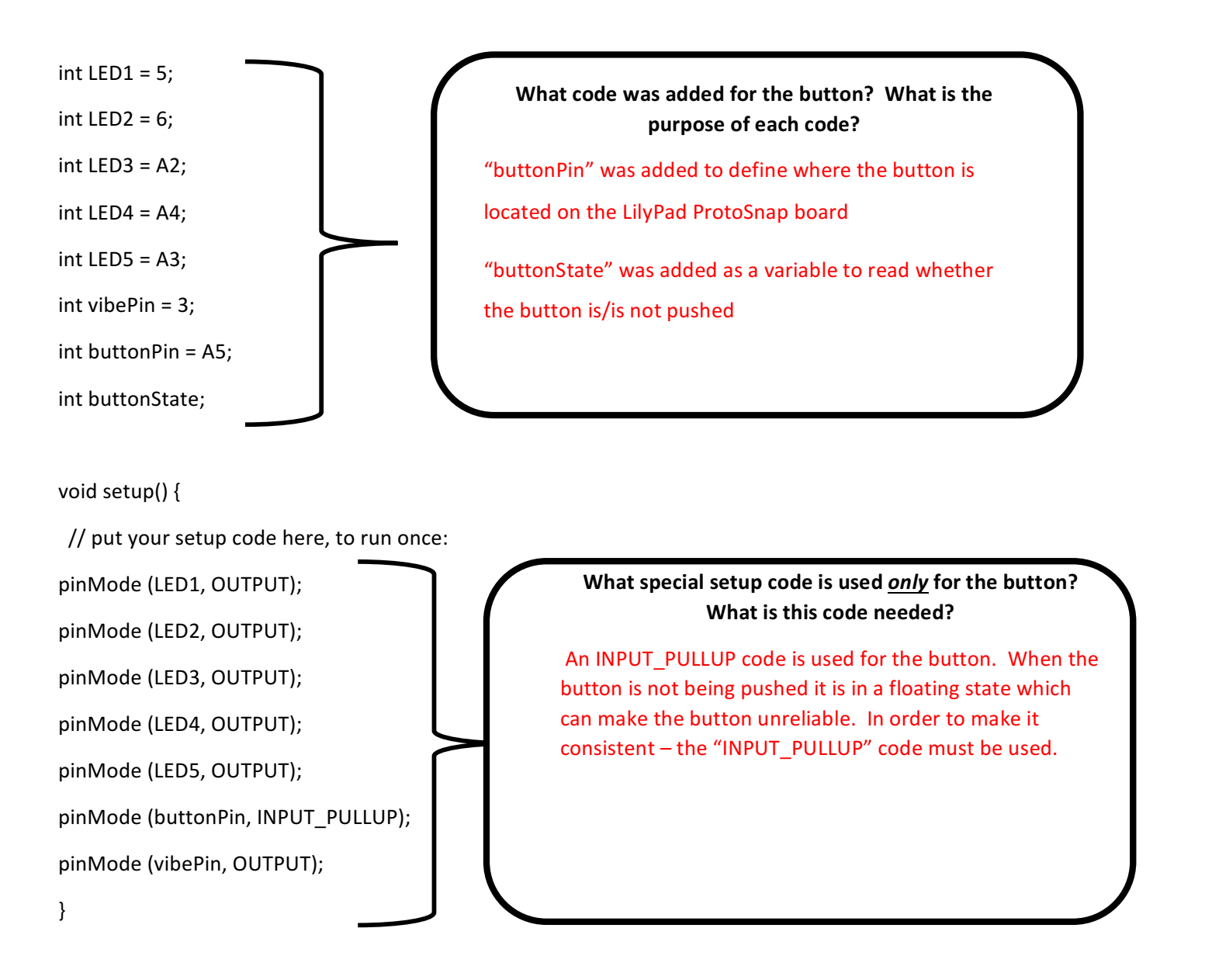

```
void loop() {
```

```
// put your main code here, to run repeatedly:
buttonState = digitalRead(buttonPin);
```
if (buttonState ==LOW) { digitalWrite(vibePin, HIGH); digitalWrite (LED1, HIGH); digitalWrite (LED2, HIGH); digitalWrite (LED3, HIGH); digitalWrite (LED4, HIGH); digitalWrite (LED5, HIGH);

}

else {

}

}

digitalWrite (vibePin, LOW); digitalWrite (LED1, LOW); digitalWrite (LED2, LOW); digitalWrite (LED3, LOW); digitalWrite (LED4, LOW); digitalWrite (LED5, LOW);

How is the *HIGH* and *LOW* function of the **button different than other Lilypad components?**

When the INPUT PULLUP code is used  $-$  the button will read LOW when it is pushed and HIGH when it is open. This is opposite of other components that read HIGH when they are ON and LOW when they are OFF.

*Coding Task 3 Completed \_\_\_\_\_\_\_\_\_\_\_\_\_\_\_\_*

# **Module 10: Connected Vehicle Safety Applications: Smart Work Zones** Lesson 2: Introduction to LilyPad Arduino **Student Worksheet: Buzzer**

Name:

/\*This sketch shows how to use the buzzer attached to Pin 7 on the ProtoSnap LilyPad Development Board to make sounds  $*/$ 

//Define the buzzer pin and the values of each sound

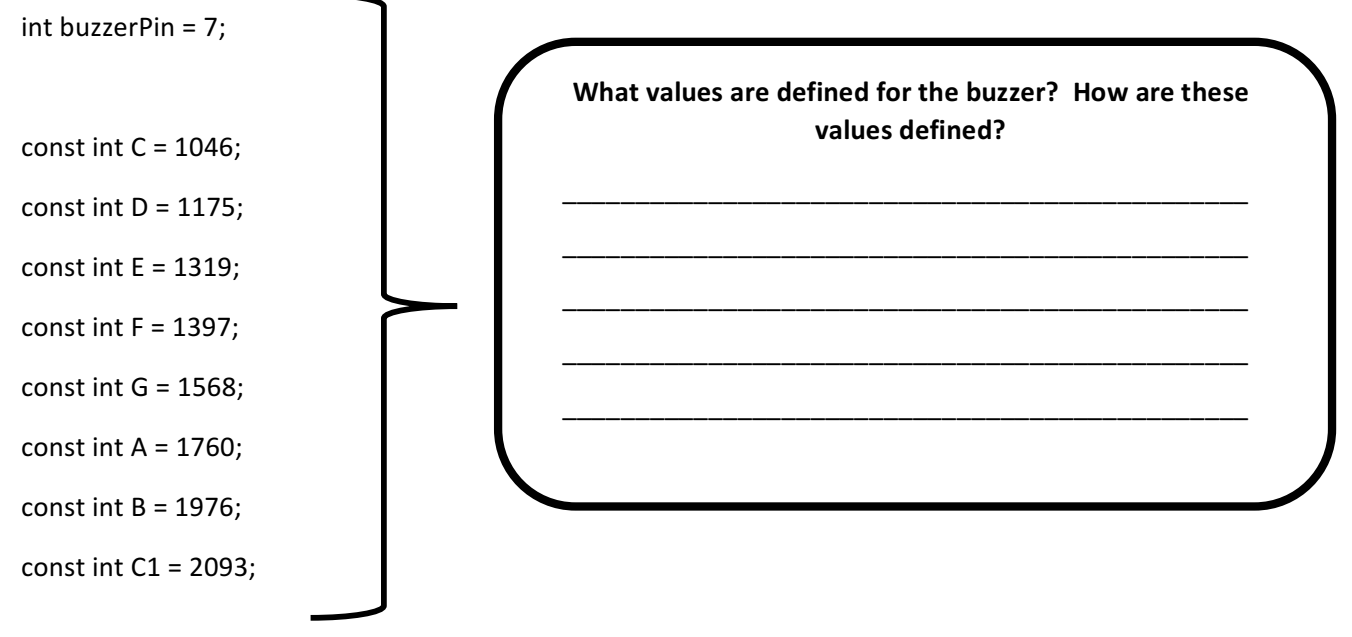

void setup()  $\{$ 

// put your setup code here, to run once:

pinMode (buzzerPin, OUTPUT);//define the buzzer pin as an OUTPUT

// put your main code here, to run repeatedly:

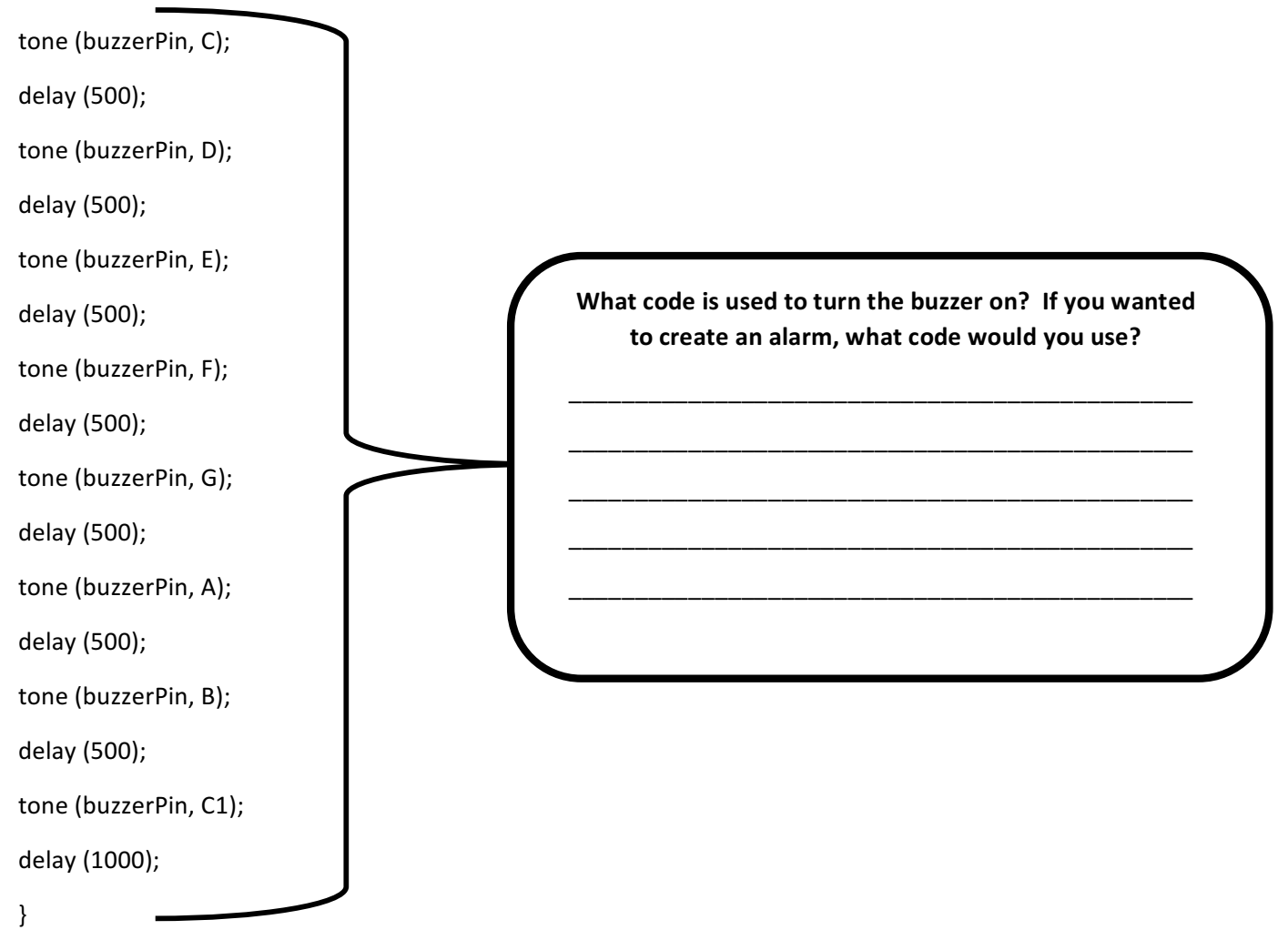

//choose what notes to play and how long to delay each note

# **Module 10: Connected Vehicle Safety Applications: Smart Work Zones** Lesson 2: Introduction to LilyPad Arduino **Teacher Edition: Buzzer**

## Name:

/\*This sketch shows how to use the buzzer attached to Pin 7 on the ProtoSnap LilyPad Development Board to make sounds  $*/$ 

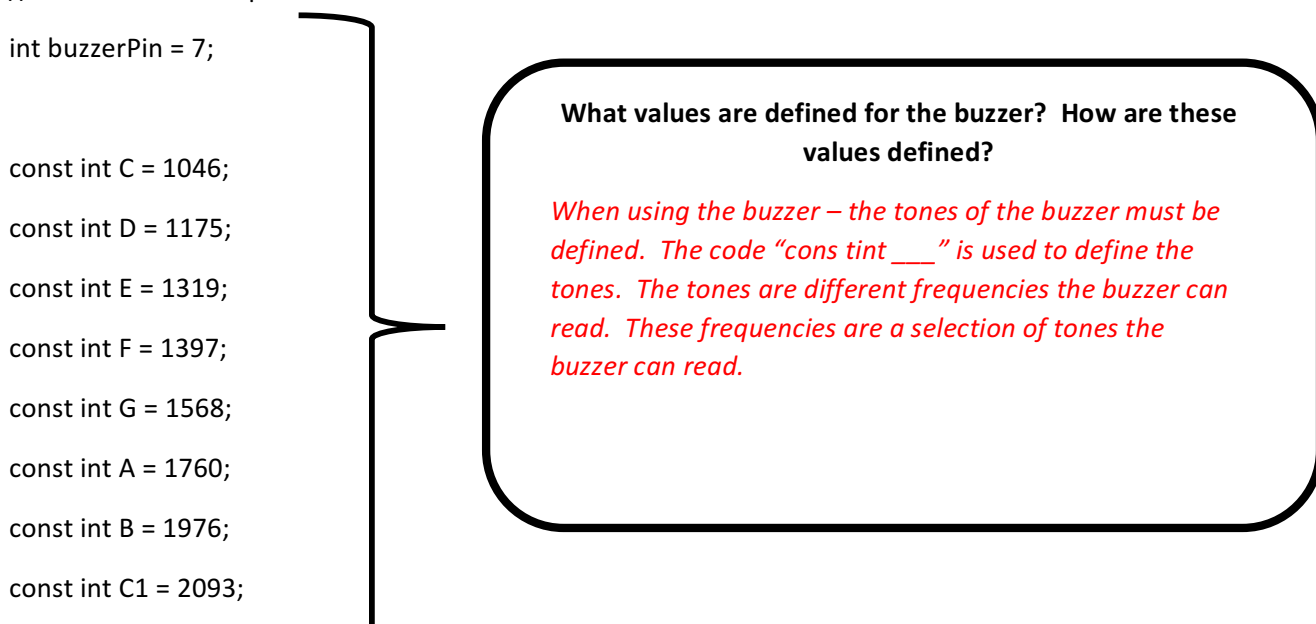

//Define the buzzer pin and the values of each sound

void setup()  $\{$ 

// put your setup code here, to run once:

pinMode (buzzerPin, OUTPUT);//define the buzzer pin as an OUTPUT

// put your main code here, to run repeatedly:

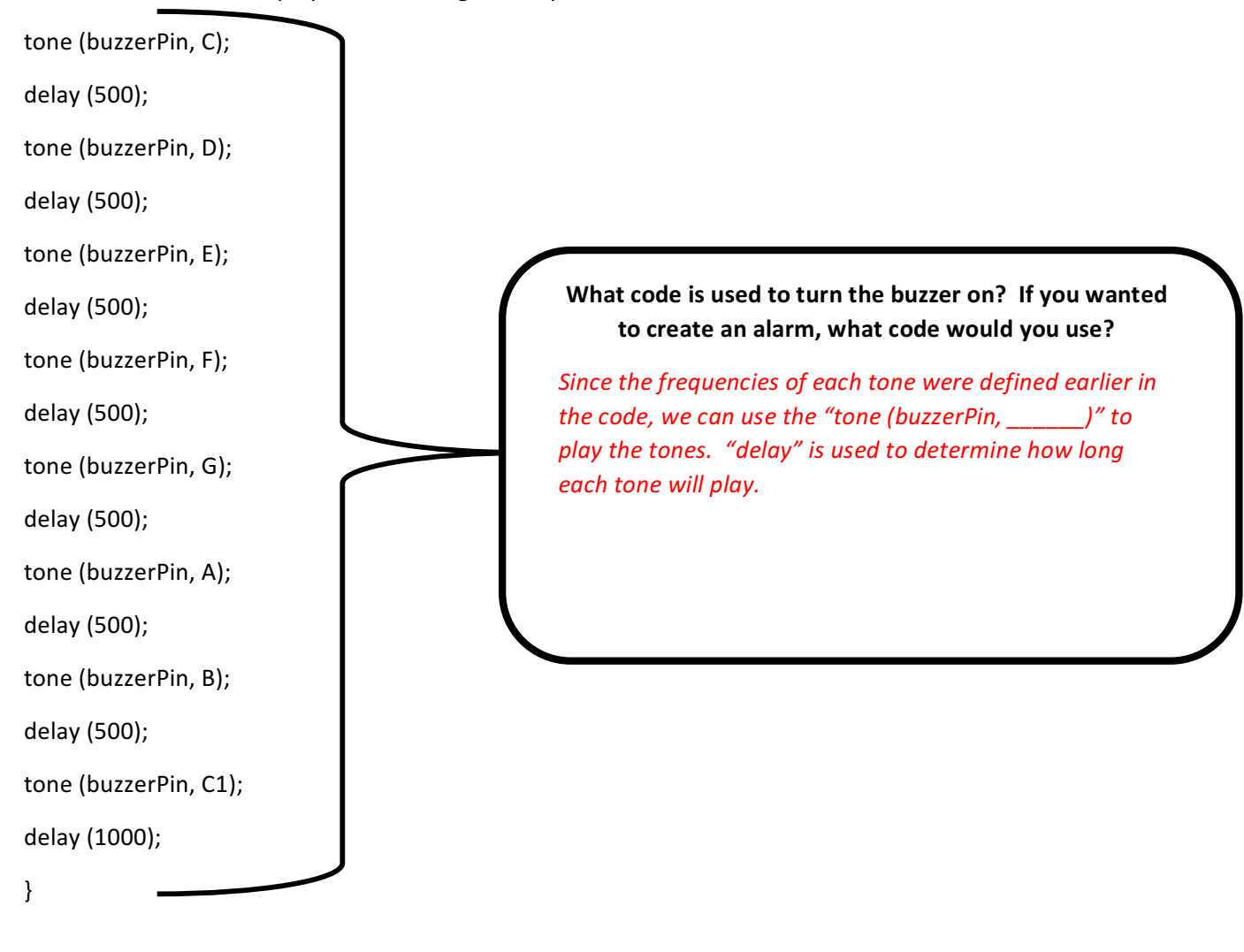

//choose what notes to play and how long to delay each note

# **Module 10: Connected Vehicle Safety Applications: Smart Work Zones** Lesson 2: Introduction to LilyPad Arduino **Student Worksheet: LED Light**

## Name:

/\* This sketch will turn on/off the 5 LED lights located on ports 5,6,A2, A4, & A3 on a LilyPad Protonsap Development Board.

The purpose of this sketch is to introduce students to the basic programming language of Arduino\*/

//define the LED lights that the program will be using

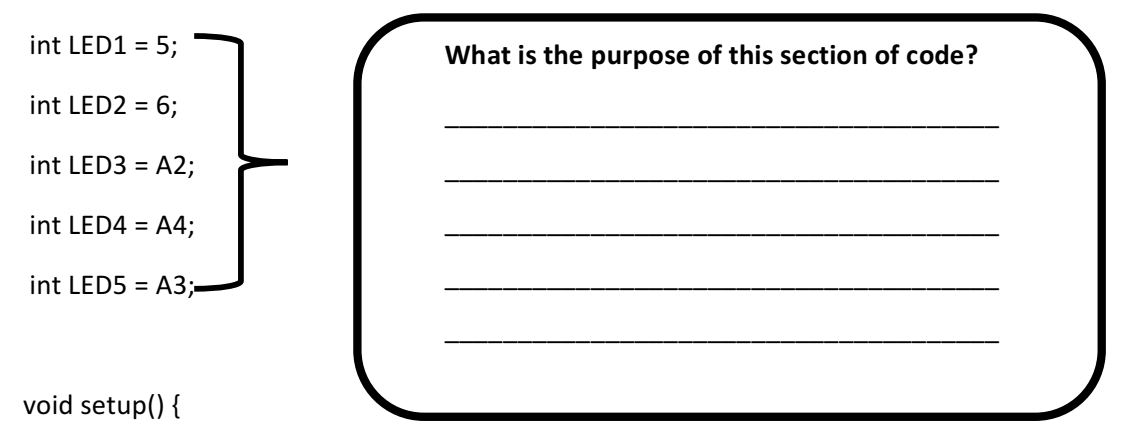

// put your setup code here, to run once:

//In this section you will define whether each integer defined in your setup is an output or an input.

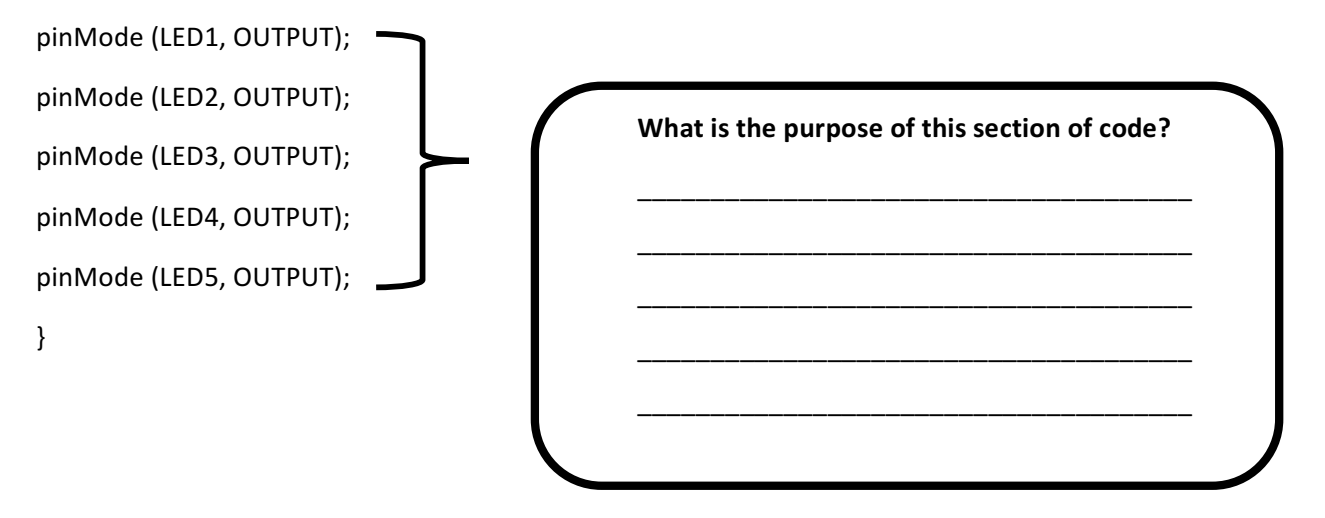

// put your main code here, to run repeatedly:

//In this section write the code that will tell the computer how to turn on/off your LED lights.

//the use of the code "digitalWrite" will turn an OUTPUT on or off (HIGH = On, LOW = OFF), repeat the code for each LED light defined

digitalWrite (LED1, HIGH);

delay (500); // how long the light will stay on in milliseconds

digitalWrite (LED1, LOW);

digitalWrite (LED2, HIGH);

delay (500); // how long the light will stay on in milliseconds

digitalWrite (LED2, LOW);

digitalWrite (LED3, HIGH);

delay (500); // how long the light will stay on in milliseconds

digitalWrite (LED3, LOW);

digitalWrite (LED4, HIGH);

delay (500); // how long the light will stay on in milliseconds

digitalWrite (LED4, LOW);

digitalWrite (LED5, HIGH);

delay (500); // how long the light will stay on in milliseconds

digitalWrite (LED5, LOW);

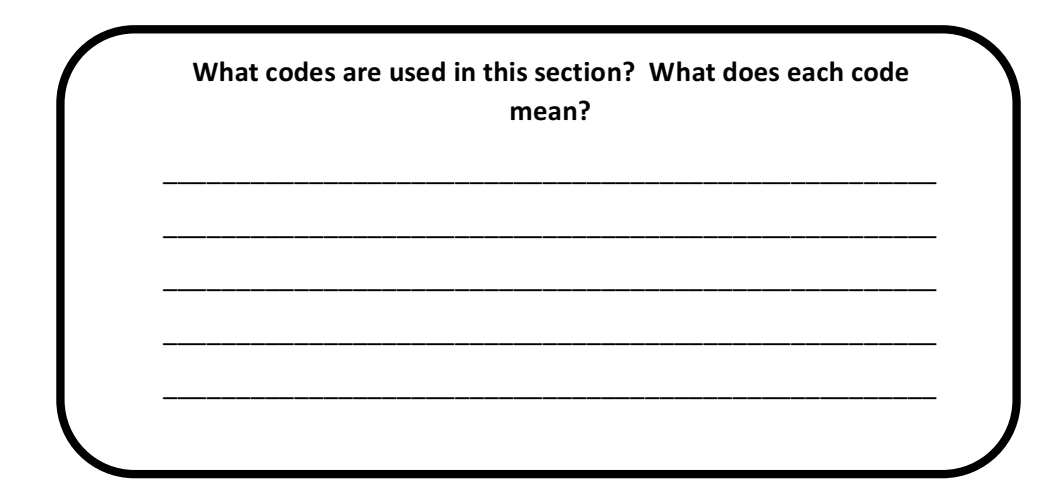

# **Module 10: Connected Vehicle Safety Applications: Smart Work Zones** Lesson 2: Introduction to LilyPad Arduino **Teacher Edition: LED Light**

## Name:

/\* This sketch will turn on/off the 5 LED lights located on ports 5,6,A2, A4, & A3 on a LilyPad Protonsap Development Board.

The purpose of this sketch is to introduce students to the basic programming language of Arduino\*/

//define the LED lights that the program will be using

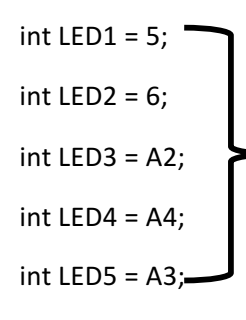

## **What is the purpose of this section of code?** The purpose of this section of code is to define all variables that will be used throughout the code itself. This is very similar to the *ingredients section of a recipe -all variables* that will be used should be listed in this *section. Variable names can be changed as long* as they are consistent throughout the *coding sketch.*

void setup()  $\{$ 

}

// put your setup code here, to run once:

//In this section you will define whether each integer defined in your setup is an output or an input.

pinMode (LED1, OUTPUT); pinMode (LED2, OUTPUT); pinMode (LED3, OUTPUT); pinMode (LED4, OUTPUT); pinMode (LED5, OUTPUT);

**What is the purpose of this section of code?** This part of the code defines whether the *components will be INPUTs or OUTPUTs.*

// put your main code here, to run repeatedly:

//In this section write the code that will tell the computer how to turn on/off your LED lights.

//the use of the code "digitalWrite" will turn an OUTPUT on or off (HIGH = On, LOW = OFF), repeat the code for each LED light defined

digitalWrite (LED1, HIGH);

delay (500); // how long the light will stay on in milliseconds

digitalWrite (LED1, LOW);

digitalWrite (LED2, HIGH);

delay (500); // how long the light will stay on in milliseconds

digitalWrite (LED2, LOW);

digitalWrite (LED3, HIGH);

delay (500); // how long the light will stay on in milliseconds

digitalWrite (LED3, LOW);

digitalWrite (LED4, HIGH);

delay (500); // how long the light will stay on in milliseconds

digitalWrite (LED4, LOW);

digitalWrite (LED5, HIGH);

delay (500); // how long the light will stay on in milliseconds

digitalWrite (LED5, LOW);

}

## **What codes are used in this section? What does each code mean?**

The code "digitalWrite" is used for components that turn on/off. digitalWrite HIGH is used to turn components on, digitalWrite LOW is used to turn components off. "delay" is used to determine how long a component will remain turned on/off. Arduino reads in milliseconds (1000 ms = 1 second).

# **Module 10: Connected Vehicle Safety Applications: Smart Work Zones** Lesson 2: Introduction to LilyPad Arduino **Student Worksheet: Light Sensor**

## Name:

/\* This sketch will turn on/off the 5 LED lights located on ports 5,6,A2, A4, & A3 on a LilyPad Protonsap Development Board using the light sensor located on Pin A6.

The purpose of this sketch is to introduce students to the basic programming language of Arduino\*/

//define the LED lights that the program will be using

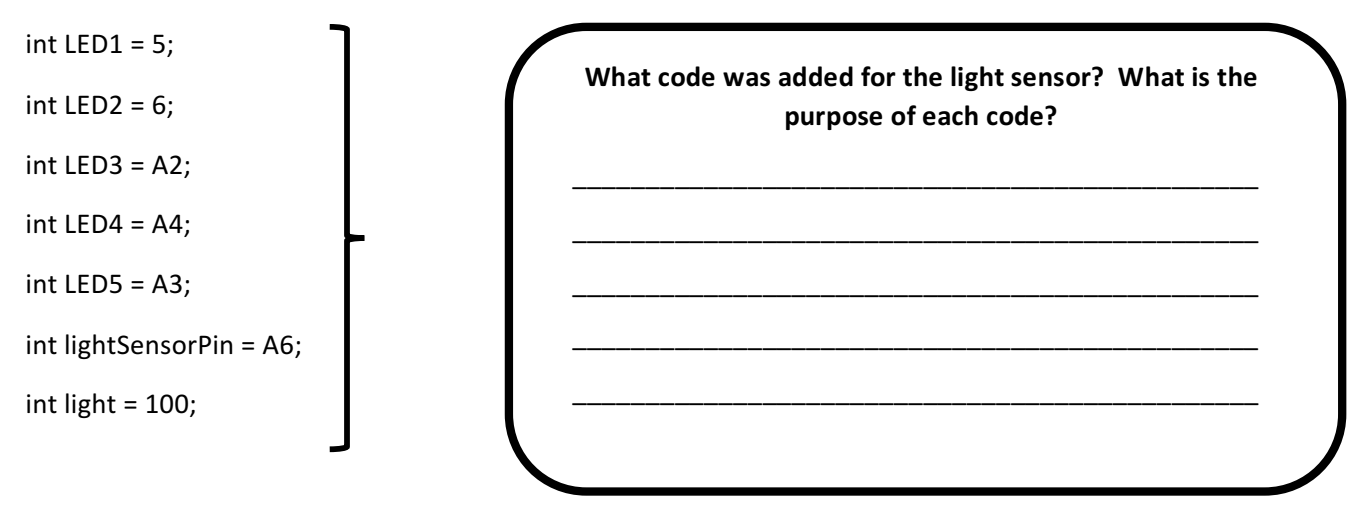

void setup()  $\{$ 

// put your setup code here, to run once:

pinMode (LED1, OUTPUT);

pinMode (LED2, OUTPUT);

pinMode (LED3, OUTPUT);

pinMode (LED4, OUTPUT);

pinMode (LED5, OUTPUT);

pinMode (lightSensorPin, INPUT);

// put your main code here, to run repeatedly:

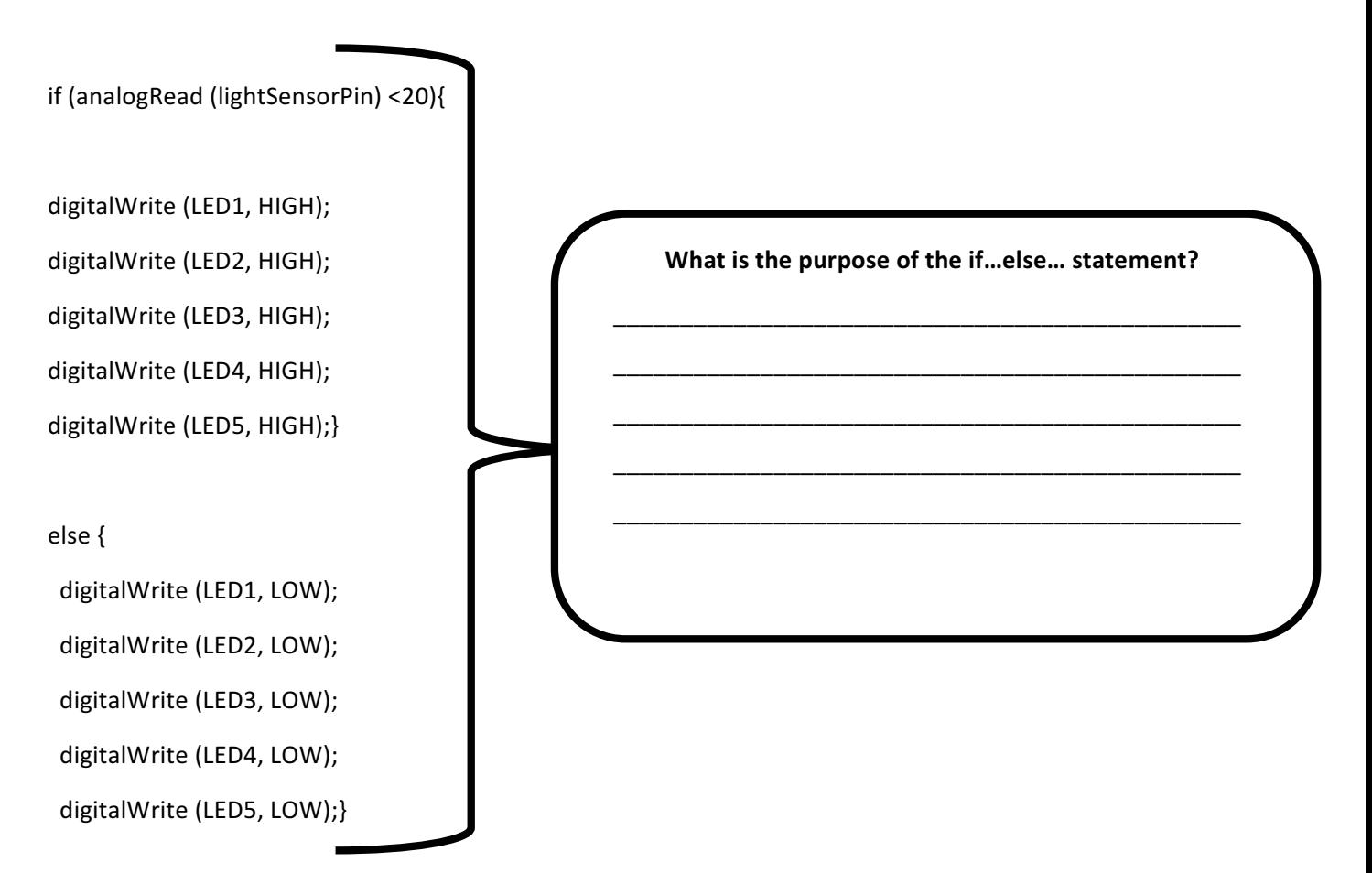

# **Module 10: Connected Vehicle Safety Applications: Smart Work Zones** Lesson 2: Introduction to LilyPad Arduino **Teacher Edition: Light Sensor**

## Name:

/\* This sketch will turn on/off the 5 LED lights located on ports 5,6,A2, A4, & A3 on a LilyPad Protonsap Development Board using the light sensor located on Pin A6.

The purpose of this sketch is to introduce students to the basic programming language of Arduino\*/

//define the LED lights that the program will be using

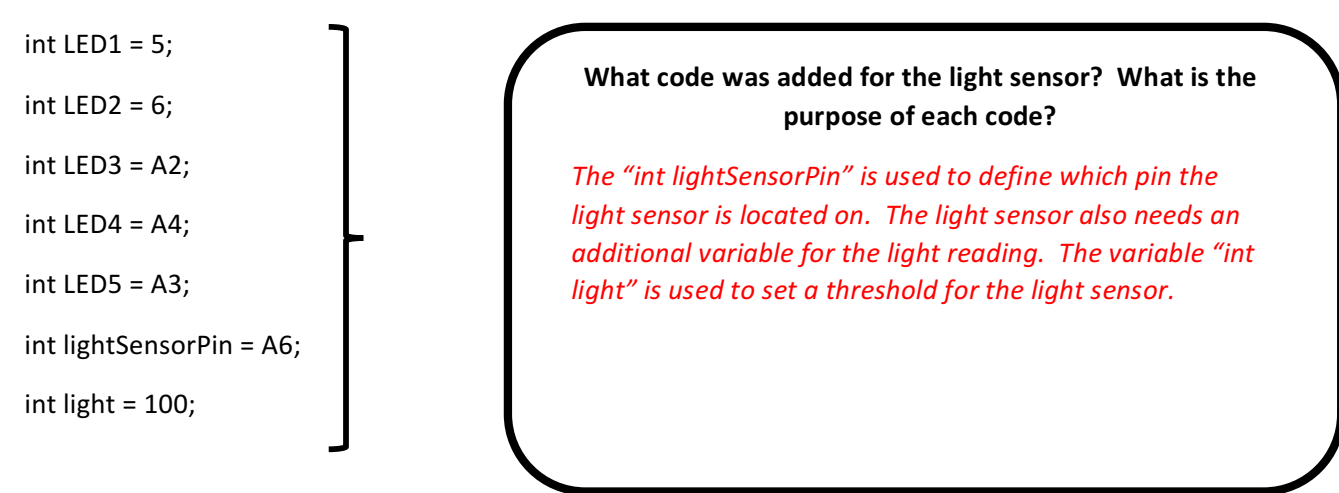

void setup()  $\{$ 

// put your setup code here, to run once:

pinMode (LED1, OUTPUT);

pinMode (LED2, OUTPUT);

pinMode (LED3, OUTPUT);

pinMode (LED4, OUTPUT);

pinMode (LED5, OUTPUT);

pinMode (lightSensorPin, INPUT);

// put your main code here, to run repeatedly:

if (analogRead (lightSensorPin) <20){

digitalWrite (LED1, HIGH); digitalWrite (LED2, HIGH); digitalWrite (LED3, HIGH); digitalWrite (LED4, HIGH); digitalWrite (LED5, HIGH);}

else {

digitalWrite (LED1, LOW); digitalWrite (LED2, LOW); digitalWrite (LED3, LOW); digitalWrite (LED4, LOW); digitalWrite (LED5, LOW);}

What is the purpose of the if...else... statement? The purpose of the if...else.. statement is to use the light sensor to set a condition. In this example, if the light sensor reads below 20 (i.e. it is "dark") then the LED lights will turn on. If it does not read "dark" the lights will be turned off until the light sensor senses a reading below 20.

# **Module 10: Connected Vehicle Safety Applications: Smart Work Zones** Lesson 2: Introduction to LilyPad Arduino **Light Sensor and Vibe Motor Example**

/\*This sketch uses the light sensor attached to the A6 pin on the LilyPad Protosnap Development Board to turn on/off the LEDs and the vibe motor Created by: Christina Martin\*/

 $int$  ledPin1 = 5; int  $ledPin2 = 6$ ;  $int$  ledPin3 = A2;

int  $ledPin4 = A4;$ 

 $int$  ledPin5 = A3;

int lightSensorPin = A6;

int light  $= 100$ ;

int vibePin =  $3$ ;

 $int buttonPin = A5;$ 

void setup()  $\{$ 

// put your setup code here, to run once:

pinMode (ledPin1, OUTPUT);

pinMode (ledPin2, OUTPUT);

pinMode (ledPin3, OUTPUT);

pinMode (ledPin4, OUTPUT);

pinMode (ledPin5, OUTPUT);

pinMode (lightSensorPin, INPUT);

pinMode (vibePin, OUTPUT);

// put your main code here, to run repeatedly:

if(analogRead (lightSensorPin) <20){

digitalWrite (vibePin, HIGH);

digitalWrite (ledPin1, HIGH);

delay (100);

digitalWrite (ledPin1, LOW);

digitalWrite (ledPin2, HIGH);

delay (100);

digitalWrite (ledPin2, LOW);

digitalWrite (ledPin3, HIGH);

delay (100);

digitalWrite (ledPin3, LOW);

digitalWrite (ledPin4, HIGH);

delay (100);

digitalWrite (ledPin4, LOW);

digitalWrite (ledPin5, HIGH);

delay (100);

digitalWrite (ledPin1, LOW);}

else {

digitalWrite (vibePin, LOW); digitalWrite (ledPin1, LOW); digitalWrite (ledPin2, LOW); digitalWrite (ledPin3, LOW); digitalWrite (ledPin4, LOW); digitalWrite (ledPin5, LOW);} }

# **Module 10: Connected Vehicle Safety Applications: Smart Work Zones Lesson 2: Introduction to LilyPad Arduino RGB LED Light Sensor Example**

/\*This sketch uses the light sensor to change the color of the RGB LED light\*/ int redPin =  $9$ ; // define red pin

int greenPin =  $11$ ; //define green pin

int bluePin =  $10$ ; //define blue pin

int lightsensorPin =  $A6$ ; //define the light sensor

int light =  $100$ ; //set the value of light

void setup()  $\{$ 

// put your setup code here, to run once:

pinMode (redPin, OUTPUT); //set red led as output

pinMode (greenPin, OUTPUT);//set green led as output

pinMode (bluePin, OUTPUT); //set blue led as output

pinMode (lightsensorPin, INPUT); //set light sensor as input

} void loop() {

// put your main code here, to run repeatedly:

//when the light sensor pin reads above 20 the RGB led will be blue and when it reads below 20 the RGB led will turn red - a value of 0 turns the light on - a value of 255 turns the light off

if (analogRead (lightsensorPin)<20) $\frac{1}{2}$  //analog read the light sensor

analogWrite (redPin, 0); //turn red light on

analogWrite (greenPin, 255);//turn green light off

analogWrite (bluePin, 255);}//turn blue light off

else {

analogWrite (greenPin, 255);//turn green light off

analogWrite (bluePin, 0);//turn blue light on

analogWrite (redPin, 255);}//turn red light off

# **Module 10: Connected Vehicle Safety Applications: Smart Work Zones** Lesson 2: Introduction to LilyPad Arduino **Teacher Edition: LGB LED Light**

## Name:

/\*This sketch demonstrates how to use the RGB led. This sketch turns on the 3 colors (Red, Green Blue) individually and then uses variations of red, green, and blue to make different colors.\*/

int redPin =  $9$ ; // define red pin

int greenPin =  $11$ ; //define green pin

int bluePin =  $10$ ; //define blue pin

void setup()  $\{$ 

// put your setup code here, to run once:

pinMode (redPin, OUTPUT); //set red led as output pinMode (greenPin, OUTPUT);//set green led as output pinMode (bluePin, OUTPUT); //set blue led as output

Why does each pin have to be defined separately? The RGB LED is three LED lights in one component. Each light must be controlled through its own pin and therefore must be defined as individual *variables.*

}

void  $loop()$  {

// put your main code here, to run repeatedly:

//a value of 255 turns the light off

//a value of 0 turns the light on

//for mixing colors - use values between 0 and 255

analogWrite (redPin, 0); analogWrite (greenPin, 255); analogWrite (bluePin, 255); delay (500);

## Why is an analog function used instead of the digital **function?**

A "digital" function is used for components that turn on/off. An "analog" function is used for a component with *a* range of values. Each light of the RGB can be turned on within the range of 0-255 to create mixed colors using the *RGB LED lights. The "analog" function is used to read these varying values.*

analogWrite (greenPin, 0); analogWrite (redPin, 255); analogWrite (bluePin, 255); delay (500); analogWrite (bluePin, 0);

analogWrite (greenPin, 255); analogWrite (redPin, 255);

delay (500);

analogWrite (redPin, 100); analogWrite (greenPin, 255); analogWrite (bluePin, 100); delay (500);

analogWrite (bluePin, 180);

analogWrite (greenPin, 100);

analogWrite (redPin, 255);

delay (500);

analogWrite (greenPin, 150);

analogWrite (redPin, 150);

analogWrite (bluePin, 150);

How does a value of 0 effect the code? How does a value of 255 effect the code? How can colors be mixed?

A value of 0 turns the light on at full brightness, a value of 255 turns the light off completely. To mix colors, turn each color on between the range of 0-255.

delay (500); analogWrite (redPin, 255); analogWrite (greenPin, 255); analogWrite (bluePin, 255); delay (1000);

# **Module 10: Connected Vehicle Safety Applications: Smart Work Zones** Lesson 2: Introduction to LilyPad Arduino **Student Worksheet: LGB LED Light**

## Name:

/\*This sketch demonstrates how to use the RGB LED. This sketch turns on the 3 colors (Red, Green Blue) individually and then uses variations of red, green, and blue to make different colors.\*/

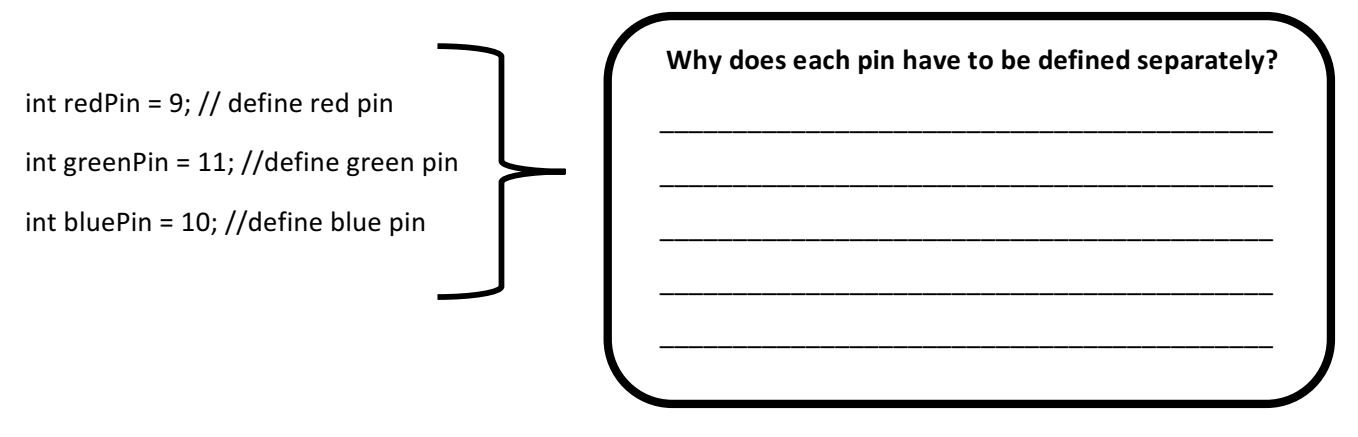

void setup()  $\{$ 

// put your setup code here, to run once: pinMode (redPin, OUTPUT); //set red led as output pinMode (greenPin, OUTPUT);//set green led as output pinMode (bluePin, OUTPUT); //set blue led as output

void  $loop()$  {

// put your main code here, to run repeatedly:

//a value of 255 turns the light off

//a value of 0 turns the light on

//for mixing colors - use values between 0 and  $255$ 

analogWrite (redPin, 0); analogWrite (greenPin, 255); analogWrite (bluePin, 255); delay (500);

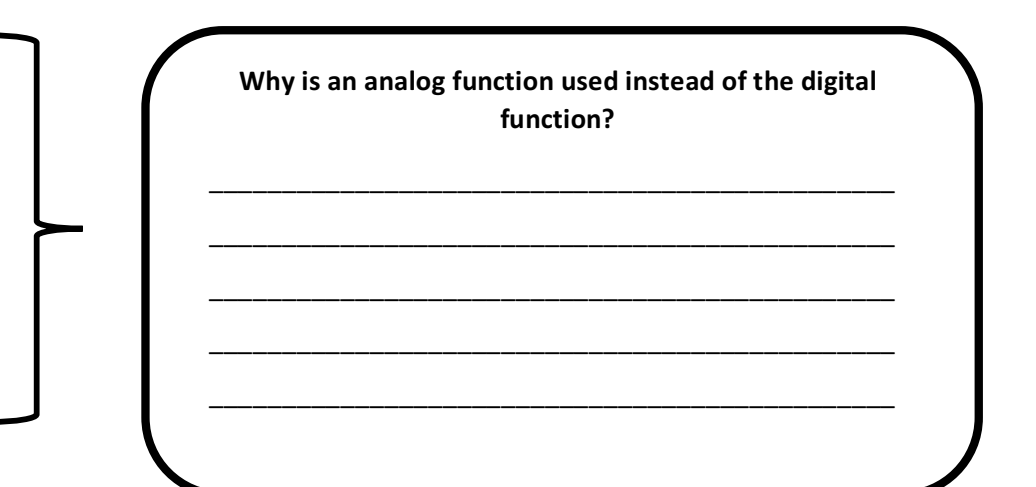

analogWrite (greenPin, 0); analogWrite (redPin, 255); analogWrite (bluePin, 255); delay (500); analogWrite (bluePin, 0); analogWrite (greenPin, 255); analogWrite (redPin, 255); delay (500); analogWrite (redPin, 100); analogWrite (greenPin, 255); analogWrite (bluePin, 100); delay (500); analogWrite (bluePin, 180);

How does a value of 0 effect the code? How does a value of 255 effect the code? How can colors be mixed? \_\_\_\_\_\_\_\_\_\_\_\_\_\_\_\_\_\_\_\_\_\_\_\_\_\_\_\_\_\_\_\_\_\_\_\_\_\_\_\_\_\_\_\_\_\_\_ \_\_\_\_\_\_\_\_\_\_\_\_\_\_\_\_\_\_\_\_\_\_\_\_\_\_\_\_\_\_\_\_\_\_\_\_\_\_\_\_\_\_\_\_\_\_\_ \_\_\_\_\_\_\_\_\_\_\_\_\_\_\_\_\_\_\_\_\_\_\_\_\_\_\_\_\_\_\_\_\_\_\_\_\_\_\_\_\_\_\_\_\_\_\_ \_\_\_\_\_\_\_\_\_\_\_\_\_\_\_\_\_\_\_\_\_\_\_\_\_\_\_\_\_\_\_\_\_\_\_\_\_\_\_\_\_\_\_\_\_\_\_ \_\_\_\_\_\_\_\_\_\_\_\_\_\_\_\_\_\_\_\_\_\_\_\_\_\_\_\_\_\_\_\_\_\_\_\_\_\_\_\_\_\_\_\_\_\_\_

analogWrite (greenPin, 100);

analogWrite (redPin, 255);

delay (500);

analogWrite (greenPin, 150);

analogWrite (redPin, 150);

analogWrite (bluePin, 150);

delay (500);

analogWrite (redPin, 255);

analogWrite (greenPin, 255);

analogWrite (bluePin, 255);

delay (1000);